České vysoké učení technické v Praze Fakulta elektrotechnická

katedra elektrotechnologie

# ZADÁNÍ BAKALÁŘSKÉ PRÁCE

#### Student: Vojtěch Ježek

Studijní program: Elektrotechnika, energetika a management Obor: Aplikovaná elektrotechnika

Název tématu: Systém pro analýzu výkonu fotovoltaických modulů

#### Pokyny pro vypracování:

- 1) Sestrojte systém pro automatické měření a záznam provozních parametrů fotovoltaického modulu založený na systému LabView.
- 2) Vytvořený systém kalibrujte a určete nejistoty měření.
- 3) Výsledky ověřte sérii měření a práci doplňte manuálem pro běžného uživatele.

#### Seznam odborné literatury:

- [1] Manuály a výukové matriály pro systém LabView
- [2] PV-CDROM dostupné on-line z http://pveducation.org/pvcdrom
- [3] Martin Klein, Rozhraní pro testování fotovoltaických panelů, Bakalářská práce ČVUT FEL 2014

Vedoucí: Ing. Pavel Hrzina, Ph.D.

Platnost zadání: do konce letního semestru 2014/2015

doc. Ing. Pavel Mach, CSc. vedoucí katedry

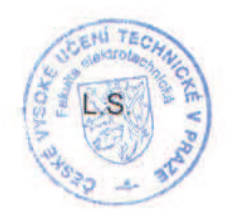

 $12.1$ Jarnt

prof. Ing. Pavel Ripka, CSc. děkan

V Praze dne 11, 3, 2014

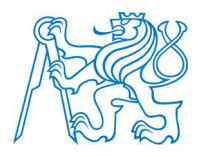

## **ČESKÉ VYSOKÉ UČENÍ TECHNICKÉ V PRAZE**

**Fakulta elektrotechnická Katedra elektrotechnologie** 

# **Systém pro analýzu výkonu fotovoltaických modulů**

## **System for performance analysis of photovoltaic modules**

Bakalářská práce

Studijní program: Elektrotechnika, energetika a management Studijní obor: Aplikovaná elektrotechnika

Vedoucí práce: Ing. Pavel Hrzina, Ph. D.

**Vojtěch Ježek** 

Prohlašuji, že jsem předloženou práci vypracoval samostatně a že jsem uvedl veškeré použité informační zdroje v souladu s Metodickým pokynem o dodržování etických principů při přípravě vysokoškolských závěrečných prací.

V Praze dne 23.5.2014.

……………………………

podpis and the contract of the contract of the contract of the contract of the contract of the contract of the

## **Poděkování**

Na tomto místě bych chtěl poděkovat za odborné vedení práce, cenné rady a zázemí, které mi při tvorbě práce poskytl Ing. Pavel Hrzina, Ph.D.

# Systém pro analýzu výkonu fotovoltaických modulů

System for performance analysis of photovoltaic modules

#### **Abstrakt:**

Sledování okamžitého výkonu je nezbytná část řízení provozu fotovoltaických modulů, proto je nutné disponovat zařízením, schopným výkon měřit a zaznamenávat. V bakalářské prácí je popsán návrh jednoho takového zařízení, založeného na datové sběrnici NI USB 6009 a systému LabView.

Návrh začíná konstrukčním řešením měřícího systému, pro který je poté vytvořen obslužný program, zajišťující čtení dat pomocí počítače a záznam takto získaných údajů. Systém je kalibrován pomocí přesných laboratorních přistrojů a je pro něj určena nejistota měření. Poslední část práce je zaměřena na ověření funkce systému a přípravu manuálu pro běžného uživatele.

**Klíčová slova:** *fotovoltaika, fotovoltaický modul, bod maximálního vvýkonu, sledování výkonu, NI USB 6009, LabView, kalibrace, nejistoty měření, operační zesilovač* 

#### **Abstract:**

Monitoring power output of photovoltaic modules is a prerequisite of their successful control. It is therefore necessary to be equipped with means of power measurement. Design of one such device is described in this bachelor's thesis. The design is based on a data acquisition device NI USB 6009 and LabView development enviroment.

The design is described from first steps of circuit layout through creating a control program for measuring and recording the data on computer. Using precise laboratory equipment, the device is calibrated and uncertainty of measurement for the specific design is calculated. The end of this thesis is focused on verifying measurement capabilities of the device and creating a manual for end users.

**Keywords:** *photovoltaics, photovoltaic module, maximum power point, power monitoring, NI USB 6009, LabView, calibration, uncertainty of measurement, operational amplifier*

# Obsah

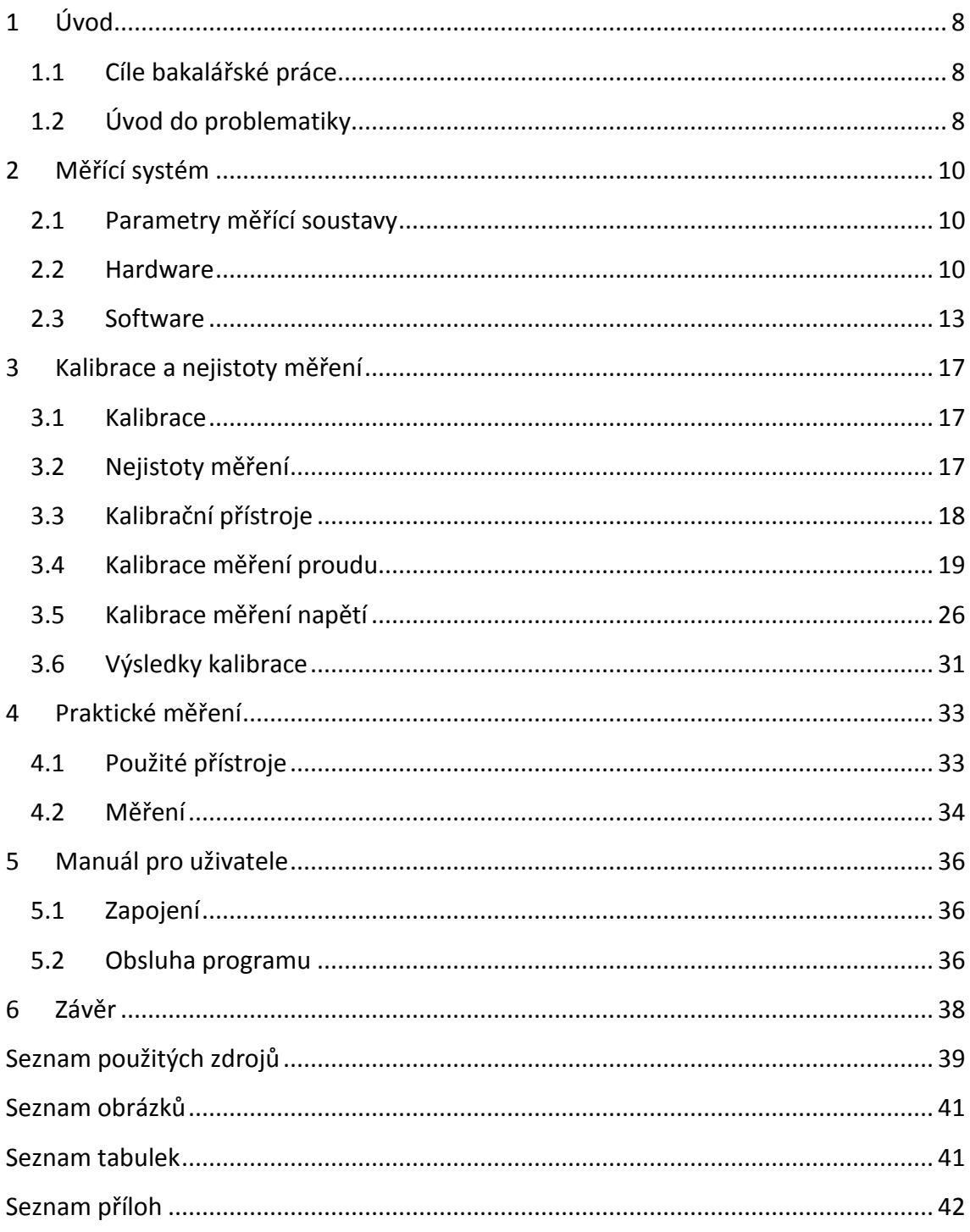

# **1 Úvod**

# **1.1 Cíle bakalářské práce**

Cílem bakalářské práce je navrhnout a sestrojit měřící soustavu a k ní náležící programové vybavení pro měření provozních parametrů fotovoltaických (dále jen FV) modulů. Tuto měřící soustavu kalibrovat a určit nejistotu měření celé soustavy. V programovém prostředí umožnit záznam naměřených dat do souboru.

Závěrem práce je ověření funkčnosti systému měřením reálného FV modulu a zhotovení uživatelského manuálu.

# **1.2 Úvod do problematiky**

Na teoretické úrovni patří v současnosti fotovoltaika mezi nejrychleji rostoucí vědecké obory na světě. Na Obr. 1 je znázorněn vývoj účinnosti laboratorně i komerčně vyráběných FV článků od 70. let minulého století do současnosti.

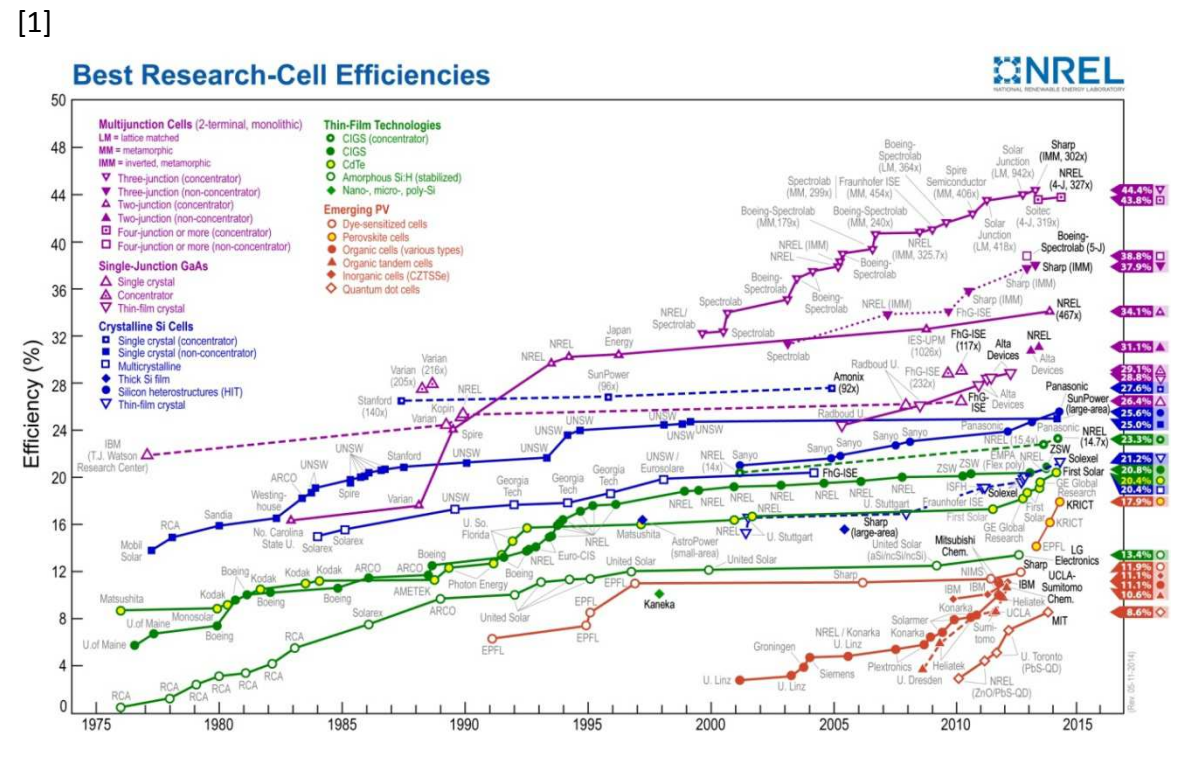

**Obr. 1 Vývoj účinnosti FV článků [1]** 

Růst účinnosti přeměny sluneční energie na energii elektrickou ve FV článku ovšem nemusí automaticky znamenat vyšší dodávaný výkon.

Na Obr. 2 je. vyobrazena ilustrační voltampérová charakteristika s čárkovaně naznačenou křivkou výkonu.

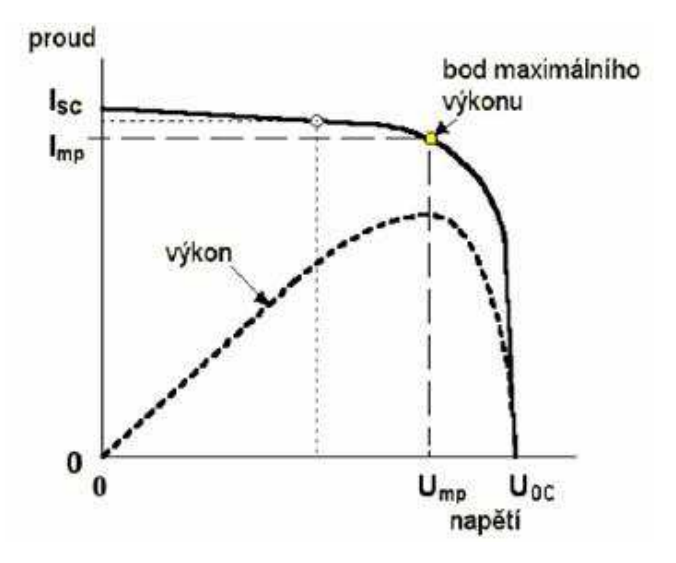

**Obr. 2 VA charakteristika a křivka výkonu FV článku [2]** 

Z obrázku je patrné, že maximální výkon dodává FV článek v bodě maximálního výkonu, značeného *Pmpp*. Tomuto pracovnímu bodu odpovídá hodnota proudu *Imp* a hodnota napětí *Ump*. V obrázku je jasně viditelný strmý pokles dodávaného výkonu s rostoucí vzdáleností od bodu *Pmpp.* Pokud tedy sebeúčinnější článek pracuje v nevhodném pracovním bodě své voltampérové charakteristiky, nedodává maximální možný výkon a tím snižuje účinnost celého modulu.

Z tohoto důvodu je maximálně žádoucí sledovat polohu pracovního bodu FV článku v reálném čase a na základě těchto dat celý systém řídit.

# **2 Měřící systém**

# **2.1 Parametry měřící soustavy**

Měřící soustava je založena na datové sběrnici NI USB 6009, s měřícím rozhraním vytvořeným v programu LabView 2013. Rozsah měřeného napětí je 0 V-30 V a rozsah proudu 0 A-1 A. Pro funkčnost soustavy je nutný symetrický zdroj napětí pro operační zesilovač -15 V až +15 V s nulou uprostřed. Pro čtení dat je nezbytný počítač s nainstalovaným LabView Run-Time engine pro spuštění měřící aplikace.

Výstupní hodnotou měřícího systému je výkon dodávaný FV článkem, který se určí z hodnot proudu a napětí podle vztahu

$$
P = U \cdot I \tag{1}
$$

## **2.2 Hardware**

#### **2.2.1 NI USB 6009**

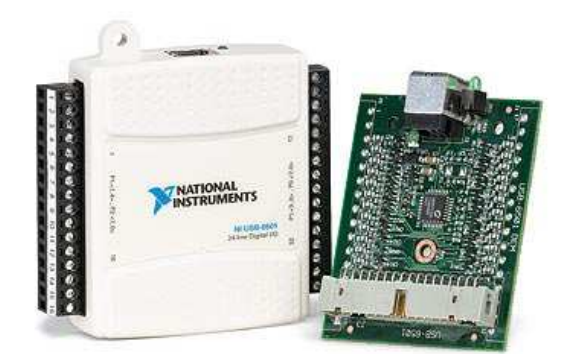

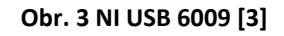

Tato datová sběrnice od firmy National Instruments je navrhnuta pro měření elektrických parametrů v reálném čase a pro komunikaci s programem LabView od stejnojmenné firmy. Komunikace s počítačem je zprostředkována portem USB, který zároveň slouží k napájení zařízení. Pro měření je dostupných 8 analogových vstupů měřících napětí v rozmezí 0 V-10 V. Analogové vstupy jsou propojeny s A/D převodníkem o vzorkovací rychlostí rychlosti 48 kS/s[3]. Vstupy mohou pracovat v diferenčním a referenčním režimu. Referenční režim měří napětí jednoho vstupu proti zemi a diferenční režim udává rozdíl napětí mezi dvěma vstupy. Pro měření provozních parametrů FV článku jsem zvolil diferenční režim.

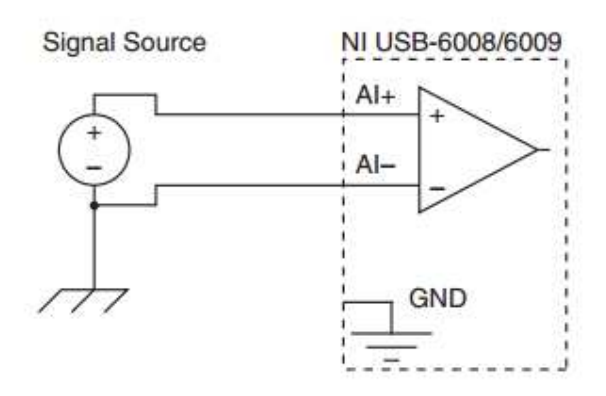

**Obr. 4 Zapojení vstupů v diferenčním režimu [4]**

Měření v diferenčním režimu znamená využití 4 (2 pro napětí a 2 pro proud) analogových vstupů a tím pokles vzorkovací frekvence na 12 kS/s. Snížení vzorkovací rychlosti na čtvrtinu s sebou nepřináší žádné komplikace, neboť cílem práce bylo<br>vytvořit systém pro sledování výkonu v delších časových úsecích a snímání dat je v<br>takových případech potřebné ve větších časových intervalec vytvořit systém pro sledování výkonu v delších časových úsecích a snímání dat je v takových případech potřebné ve větších časových intervalech. Maximální povolené napětí přivedené na každý ze vstupů sběrnice je 10 V, což v diferenčním režimu znamená 20 V na každou měřenou veličinu. Při měření s maximálním rozsahem 20 V se ale prudce zvyšuje chyba měření způsobená vnitřním zapojením sběrnice, což je patrné z tabulky na Obr. 5. Proto bylo zvoleno měření při maximálním rozsahu 10 V.

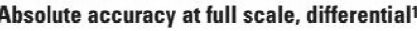

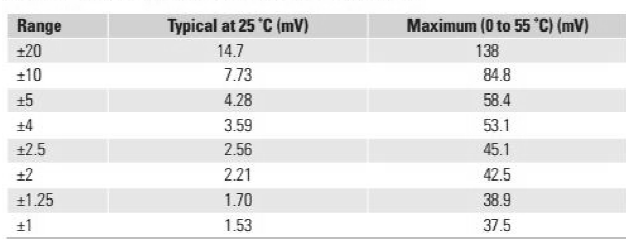

#### **Obr. 5 Tabulka přesnosti NI USB 6009 pro různé rozsahy [3]**

Měřený FV panel má od výrobce udávanou hodnotu  $U_{oc}$ =24 V, takže vstupní napětí do sběrnice bylo nutné vhodným způsobem zredukovat. NI USB 6009 také umožňuje měřit pouze napětí, a proto bylo potřebné využít převodníku pro měření proudu.

#### **2.2.2 Snímání proudu**

Z konstrukčního pohledu jsou nejjednodušším způsobem převádění proudu na napětí proudová čidla. Čidlo vhodného rozsahu nebylo pro mou aplikaci dostupné, neboť Z konstrukčního pohledu jsou nejjednodušším způsobem převádění proudu na napětí<br>proudová čidla. Čidlo vhodného rozsahu nebylo pro mou aplikaci dostupné, neboť<br>většina běžně vyráběných čidel pracuje v rozsazích od několika zvolil možnost převodu proudu na napětí pomocí univerzálního operačního zesilovače MAA741.

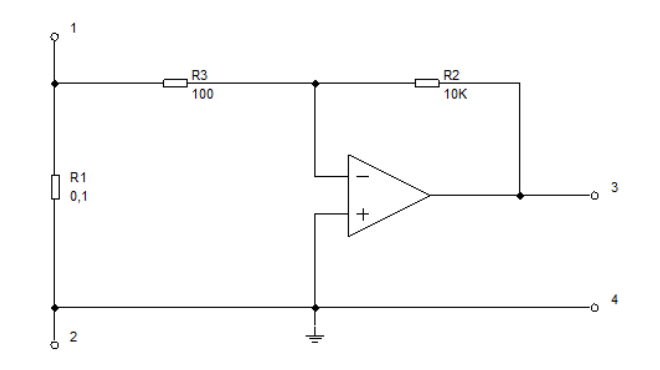

**Obr. 6 Schéma zapojení pro měření proudu**

Zapojení podle schématu přivádí na vstup operačního zesilovače jednu tisícinu měřeného proudu protékajícího mezi svorkami 1 a 2, který operační zesilovač v poměru 1mA/10V převede na napětí. Proudový dělič svými parametry zajišťuje zanedbatelný vliv měřícího obvodu na měřenou veličinu. Dělící poměr 1:1000 způsobí 0,1% nepřesnost v měřeném proudu a úbytek napětí na odporu 0,1 řádech setin voltu. Pro funkci tohoto měřícího obvodu je nutný symetrický napěťový zdroj -15V a +15V, který byl dostupný v laboratoři. Pro měření proudu se odpor R1, tedy svorky 1 a 2, sériově zapojí mezi FV panel a zátěž. Sběrnice NI USB 6 6009 se připojí mezi svorky 3 a 4. . Proudový dělič svými parametry zajišťuje<br>něřenou veličinu. Dělící poměr 1:1000 způsobí<br>úbytek napětí na odporu 0,1 Ω se pohybuje v

#### **2.2.3 Snímání napětí**

Pro snímání napětí bylo nutné snížit napětí FV panelu na úroveň měřitelnou sběrnicí NI USB 6009. K tomuto účelu by bylo teoreticky možné využít napěťový dělič. Měření pomocí napěťového děliče se ovšem prokázalo jako nevhodné řešení z hlediska chyby měření. Důvodem této chyby byl vstupní odpor sběrnice NI USB 6009, který je výrobcem udáván jako R<sub>in</sub>=144 kΩ, ale v průběhu měření tato hodnota nebyla pomocí napěťového děliče se ovšem prokázalo jako nevhodné řešení z hlediska chyby<br>měření. Důvodem této chyby byl vstupní odpor sběrnice NI USB 6009, který je<br>výrobcem udáván jako R<sub>in</sub>=144 kΩ, ale v průběhu měření tato hod ovlivňovalo stálost dělicího poměru napěťového děliče a tím celkově zkreslovalo výsledky měření.

Tento problém byl vyřešen vsazením operačního zesilovače MAA741 mezi sběrnici a napěťový dělič podle schématu na Obr. 7. Operační zesilovač v neinvertujícím zapojení dosahuje extrémně vysokých hodnot vstupního odporu[5], čímž se eliminuje zkreslení měření vlivem nestálosti dělícího poměru. Další výhodou tohoto zapojení je oddělení citlivé datové sběrnice a k ní připojeného počítače od potencionálního nebezpečí zkratu, přepětí, či jiné neočekávané situace, která by mohla v měřeném obvodu nastat.

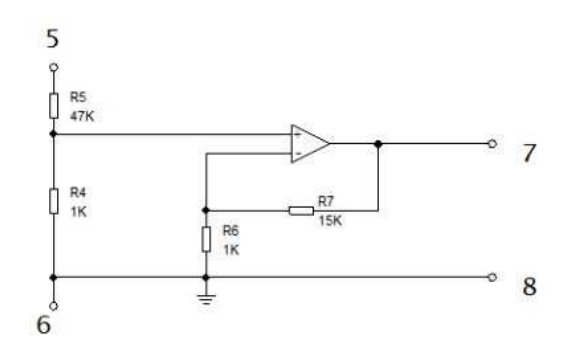

**Obr. 7 Schéma zapojení pro měření napětí**

Ačkoliv s sebou zapojení operačního zesilovače přináší nutnost zdroje napětí, vzhledem k využití stejného typu zesilovače jako pro snímání proudu, je možné oba zesilovače napájet z jednoho zdroje.

Napěťový dělič sestavený z odporů R4 a R5 přivede na vstup zesilovače napětí snížené na 1/48 vstupní hodnoty. Výstupní napětí operačního zesilovače se určí podle

$$
U_{out} = U_{in} \left( 1 + \frac{R_7}{R_6} \right) = U_{in} \left( 1 + \frac{15000}{1000} \right) = 16U_{in}
$$
 (2)

Obvod pro snímání napětí tedy po rozdělení napěťovým děličem a zesílení sníží vstupní napětí na třetinu.

# **2.3 Software**

#### **2.3.1 LabView 2013**

Program pro čtení dat ze sběrnice NI USB 6009 byl vytvořen ve vývojovém prostředí LabView 2013. Toto prostředí bylo vytvořeno firmou National Instruments, tudíž je optimalizováno pro práci s výrobky stejnojmenné firmy. Programy vytvořené v tomto prostředí jsou psány v jazyku G.

#### **2.3.2 Jazyk G**

Je to grafický programovací jazyk, ve kterém programování probíhá formou propojování funkčních bloků, provádějících různé operace, pomocí vodičů přenášejících hodnoty proměnných. Propojování pomocí vodičů je určující vlastností tohoto programovacího jazyka. Oproti klasickým programovacím jazykům (Java, C, apod.), ve kterých se program vykonává řádek po řádku, s možností mezi řádky přeskakovat, v jazyku G je pořadí prováděných operací závislé na toku dat (*dataflow*). To znamená, že funkční blok mající dvě vstupní proměnné, provede svoji operaci až v momentě, kdy má na obou vstupech platné vstupní hodnoty. Poté předá funkční blok po vodiči výsledek navazujícímu funkčnímu bloku, který do té doby čekal na své vstupy.

Zároveň ale existuje možnost, že ve stejném okamžiku dostanou platné vstupní hodnoty dva funkční bloky na různých místech programu. V takovém případě se oba dva bloky vykonají současně, za předpokladu procesoru schopného multithreadingu. Pokud procesor touhle funkcí nedisponuje, operace se sice reálně provedou v jiném čase, ale z pohledu běhu programu a hlavně z pohledu programátora nelze určit, která z nich proběhla první.

Základní myšlenkou programování v jazyku G je tedy vytvořit jakousi cestu, obsahující množství funkčních bloků a "rozcestníky", ve kterých se určuje, jakým směrem bude tok dat pokračovat.

# **2.3.3 Virtual Instruments**

Programy vytvořené ve vývojovém prostředí LabView se nazývají *Virtual Instruments* (VI). Každé VI obsahuje přední panel(*Front Panel*) a blokový diagram(*Block Diagram*).

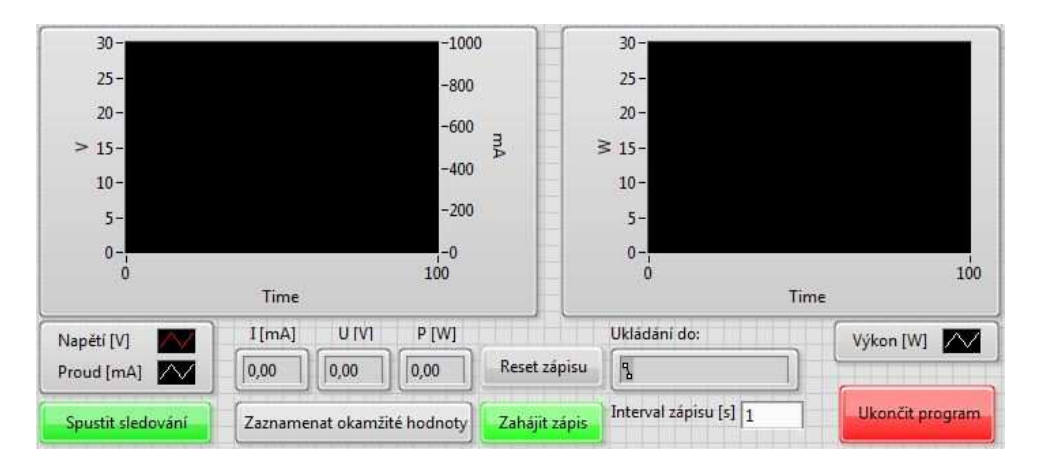

**Obr. 8 Ukázka předního panelu** 

Na Obr. 8 je ukázka předního panelu vytvořeného pro ovládání navrhovaného měřícího systému. Přední panel je uživatelské rozhraní pro ovládání programu, obsahující ovládací a zobrazovací prvky.

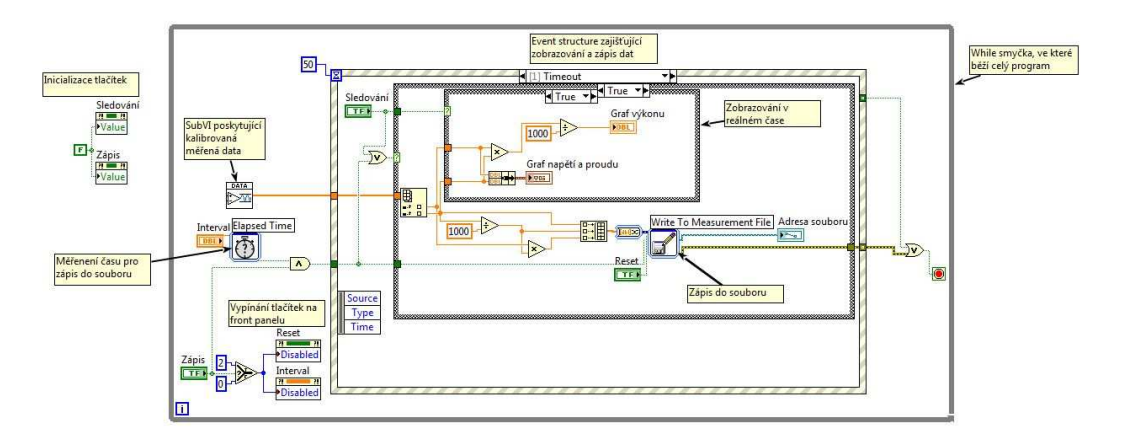

**Obr. 9 Ukázka blokového diagramu** 

Blokový diagram měřícího systému na Obr. 9 je výkonná část VI, ve které jsou umístěny všechny funkční bloky, provádějící různorodé operace. Mezi funkční bloky patří aritmetické a logické operace, konstanty, smyčky *for* a *while*, které opakovaně spouštějí funkční bloky do nich umístěné, a mnoho dalších. V blokovém diagramu je také reprezentována každá součástka z předního panelu.

Jelikož je reprezentace kódu grafická, je zavedenou praxí udržování jisté míry přehlednosti a snaha o dodržení logického toku dat ve smyslu zleva doprava. Dodržení tohoto směru je důležité pouze pro čitelnost programu, neboť umístění funkčního bloku nemá vliv na pořadí jeho vykonání. Další nepsané pravidlo se týká velikosti VI. Je maximálně žádoucí, aby se celý blokový diagram vešel na jednu obrazovku(LabView nemá funkci zoom), což u větších programů může způsobovat jisté komplikace.

Z tohoto důvodu LabView umožňuje řetězení VI, tedy možnost umístit jedno VI do blokového diagramu jiného VI jako jeho funkční blok. Takto vnořenému VI se říká *SubVI*. Z jeho ovládacích prvků na předním panelu se stanou vstupy v blokovém diagramu nadřazeného VI(tzv. *Calling VI*) a ze zobrazovacích prvků se stanou výstupy. Se *SubVI* se v nadřazeném VI pracuje stejně jako s jakýmkoliv jiným funkčním blokem.

#### **2.3.4 Měřící program**

Blokové schéma a přední panel měřícího VI jsou na Obr. 8 a Obr. 9. Přední panel bude blíže popsán v kapitole 5, proto je tato podkapitola zaměřená na blokový diagram. Mezi jeho nejdůležitější prvky patří smyčka while, ve které leží celý program, kromě inicializace dvou tlačítek. Smyčka zaručuje kontinuální běh programu až do zmáčknutí tlačítka "Ukončit program", případně jen do okamžiku výskytu běhové chyby programu. Uvnitř *while* smyčky je také umístěno SubVI, nazvané Read Data, zprostředkovávající komunikaci se sběrnicí. Funkce SubVI je patrná z Obr. 10.

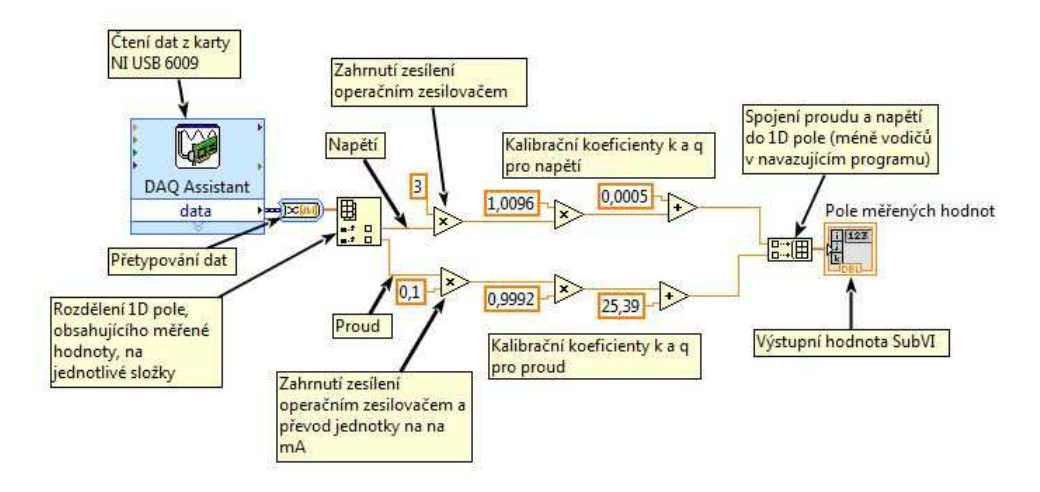

**Obr. 10 SubVI pro příjem a adjustaci měřených hodnot** 

Dalším prvkem blokového diagramu je *Event Structure*, která se využívá pro téměř okamžitou reakci na vnější události. Struktura reaguje na stisk tlačítka "Zaznamenat okamžité hodnoty", při jehož stisku přečte hodnoty na výstupu SubVI Read Data a zobrazí je na přední panel. Při stisku tlačítka "Ukončit program" vyšle signál pro zastavení *while* smyčky a zároveň ukončí případný zápis do souboru. Poslední událostí, na kterou *Event Structure* reaguje je *Timeout*(vypršení času). Část programu závislá na vypršení času se spouští každých 50 ms a vykonává zobrazování měřených hodnot v reálném čase a zápis do souboru v nastavených intervalech. Pokud jsou sledování v reálném čase a zápis do souboru vypnuty, program díky *Case Structure* (ekvivalent příkazu *if*), nevykoná žádnou akci a tím šetří procesorový čas.

Posledním významným funkčním blokem je Write To Measurement File, který zapisuje naměřená data do souboru. LabView nabízí zápis do následujících formátů : \*.lvm, \*.tdm, \*.tdms, \*.xlsx. Využitím jiné funkce je také možné definovat si vlastní formu zaznamenaných dat. Pro jednoduchost bylo při tvorbě programu zvoleno ukládání ve formátu \*.xlsx, pro které bohužel není možné nastavit hlavičkový soubor, ale data jsou přehledně ukládána po řádcích s hodnotami ve sloupcích, v pořadí čas, proud, napětí a výkon.

# **3 Kalibrace a nejistoty měření**

# **3.1 Kalibrace**

Pojmem kalibrace a s ní spojené adjustace se rozumí navázání hodnot měřených nově vytvořeným měřícím systémem s hodnotami měřenými měřidlem s již ověřenou přesností měření. V mém případě se jedná o srovnání hodnot zjištěných pomocí navrhovaného systému s hodnotami udávanými laboratorními měřidly. Kalibrace je vázána na specifický výrobek a jejím cílem je přiblížit unikátní vlastnosti daného kusu co nejblíže parametrům ideálního produktu. V tomto konkrétním případě se jedná o vyhlazení vlivu výrobních nedokonalostí ovlivňujících statické parametry použitých rezistorů a operačních zesilovačů.

Kalibrace byla prováděna ve dvou krocích. Nejdříve se kalibrovala část soustavy měřící proud a poté část určená k měření napětí. Rozdělení kalibrace na dvě částí bylo možné díky zanedbatelnému vzájemnému ovlivňování obou částí systému.

# **3.2 Nejistoty měření**

Každé měření a tím pádem i každé měřící zařízení je zatíženou menší či větší nepřesností. Pro správné vyhodnocení výsledků měření je nutno znát odchylku mezi měřenou a reálnou hodnotou dané veličiny. K tomuto účelu slouží statistická analýza naměřených hodnot z hlediska nejistot. Celková nejistota měřidla se skládá ze dvou složek, ze standardní nejistoty typu A a standardní nejistoty typu B, značené *uA* resp. *uB*.

# **3.2.1 Standardní nejistota typu A**

Vyskytuje se při měření každé veličiny a je ovlivněna mnoha náhodnými vlivy. Pro snížení její velikosti se měření každé hodnoty několikrát opakuje. Při opakovaném měření dané hodnoty více jak 10 krát je nejistota typu A rovna směrodatné odchylce výběrových průměru měření a určí se podle vzorce[6]

$$
u_A = \bar{s} = \sqrt{\frac{\sum_{i=1}^{n} (x_i - \bar{x})^2}{n(n-1)}}
$$
(3)

kde  $\bar{s}$  značí směrodatnou odchylku výběrových průměrů a  $\bar{x}$  značí aritmetický průměr měřené veličiny. Symbolem  $n$  je vyjádřen počet měření.

Pokud je ovšem  $n$  menší něž 10, je nutné směrodatnou odchylku vynásobit koeficientem *kx*, který je tabulkovou hodnotou, viz[7]

Do takto vypočítaného intervalu nejistoty  $u_A$  spadá 68% naměřených hodnot. Pro rozšíření tohoto intervalu je nutné vynásobit standardní odchylku typu A koeficientem rozšíření *ks* a poté již mluvíme o *rozšířené* nejistotě typu A. Pro *k<sup>x</sup>* = 2 leží v intervalu nejistoty 95% naměřených hodnot a pro *kx* = 3 do něj spadá 99,7% hodnot.

### **3.2.2 Standardní nejistota typu B**

Jedná se o odchylku měřené hodnoty způsobenou např. nepřesností měřidel, chybným postupem měření, nepřesností použitých konstant čí chybou lidského faktoru a mnoha dalšími faktory. Zpravidla bývá tato chyba systematická a nesnadno odhalitelná. Pro eliminaci této chyby, resp. pro zahrnutí jejího vlivu na celkovou přesnost měření je nutné stanovit maximální odchylku měřené veličiny tak, aby v se jejím intervalu s nejvyšší pravděpodobností nacházela skutečná měřená hodnota.

#### **3.2.3 Celková nejistota měřící soustavy**

Podle rovnice 4 se určí kombinovaná standardní nejistota  $u$  měřené veličiny zahrnující vliv obou typů standardních nejistot

$$
u = \sqrt{u_A^2 + u_B^2} \tag{4}
$$

Pro určení přesnosti měření celé soustavy je nutné stanovit rozšířenou standardní nejistotu proudu  $u_r(I)$  i napětí  $u_r(U)$ . Z těchto hodnot je pak možné určit nejistotu vypočtené hodnoty výkonu  $u(P)$  podle vzorce

$$
u(P) = UI\sqrt{\left(\frac{u_r(U)}{U}\right)^2 + \left(\frac{u_r(I)}{I}\right)^2} \tag{5}
$$

# **3.3 Kalibrační přístroje**

#### **3.3.1 Statron Typ 2250**

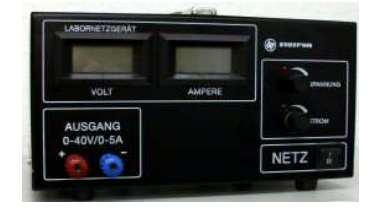

**Obr. 11 Statron Typ 2250 [8]**

Laboratorní zdroj stejnosměrného proudu a napětí je charakterizovaný následujícími parametry:

| Rozsah výstupního napětí   | 0-40 V         |
|----------------------------|----------------|
| Rozsah výstupního proudu   | $0-5A$         |
| Maximální napěťové zvlnění | $2 \text{ mV}$ |
| Maximální proudové zvlnění | .5 mA          |

**Tabulka 1 Parametry zdroje Statron Typ 2250 [8]** 

Nastavení parametrů dodávané elektrické energie je možné pomocí dvou potenciometrů po jednom pro proud a napětí se dvěma úrovněmi jemnosti nastavení. Zdroj je dále vybaven vlastním ampérmetrem a voltmetrem, které se vzhledem ke své přesnosti dají považovat pouze za orientační a pro přesné nastavení je nutné použít externí měřící přístroje.

# LXI

## **3.3.2 Agilent 34410A**

#### **Obr. 12. Digitální multimetr Agilent 34410A [9]**

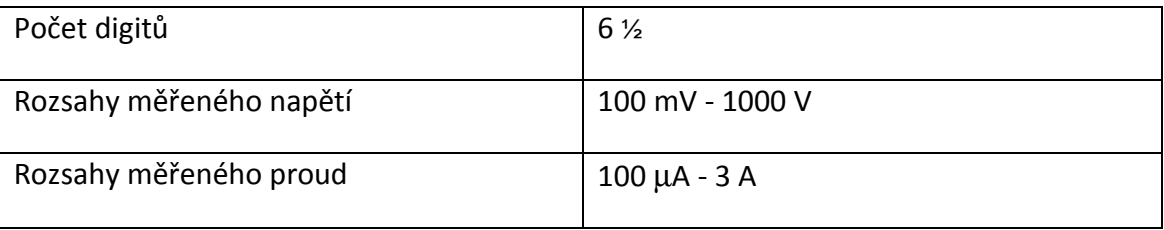

**Tabulka 2. Vybrané parametry multimetru Agilent 34410A [9]**

Přesnost měřeného napětí a proudu je závislá na zvoleném měřícím rozsahu, proto bylo nutné zvolit jednotný rozsah pro celou kalibraci. Pro přesné měření je nutné laboratorní zdroj zapnout a nechat zahřát na pracovní teplotu minimálně hodinu před začátkem samotného měření.

# **3.4 Kalibrace měření proudu**

# **3.4.1 Zapojení obvodu pro kalibraci proudu**

Kalibrace obvodu pro měření proudu byla prováděna pomocí výše popsaného laboratorního zdroje, jehož výstupní proud byl nastavován podle hodnoty udávané multimetrem Agilent 34410A. Na tomto ampérmetru byl nastaven maximální rozsah 1 A, který se po celou dobu měření neměnil, a ampérmetr sloužil jako referenční měřidlo pro kalibraci. Výrobcem udávaná nejistota měření je v tomto rozsahu:

$$
\pm (\% \; chyby \; \check{c}teni + \% \; chyby \; rozsahu) = \pm (0,100 + 0,01) \tag{6}
$$

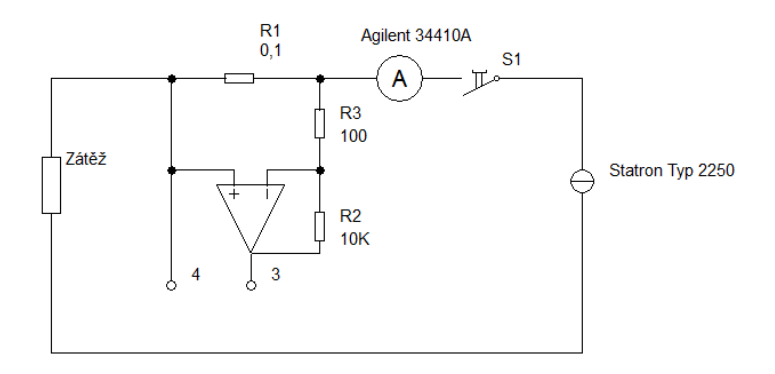

**Obr. 13. Schéma zapojení pro kalibraci proudu**

Po nastavení výstupní hodnoty zdroje, se veličina měřená NI USB 6009 zaznamenala pomocí programu běžícího v LabView. Po každém odečtení hodnoty byl měřící obvod odpojen spínačem S1 od proudového zdroje a po pár sekundách byl znovu připojen pro změření následující hodnoty.

#### **3.4.2 Měření a zpracování dat**

V prvním kroku kalibrace bylo nutné stanovit kalibrační křivku, podlé které se určí korekční koeficienty měřené veličiny. K tomu je nutné proměření nekalibrovaného systému v několika bodech jeho rozsahu. Pro sestrojení kalibrační křivky bylo využíváno aritmetických průměrů naměřených hodnot, proto se pro zvýšení přesnosti každý bod rozsahu změřil 10 krát. ách byl znovu připojen<br>řivku, podlé které se<br>roměření nekalibrovan<br>ní kalibrační křivky b<br>o se pro zvýšení přesní

$$
\bar{I}_m = I_m = \frac{1}{n} \sum_{i=1}^n I_i
$$
 (7)

| I <sub>Z</sub> [mA] | $I_m$ [mA] |
|---------------------|------------|
| 0,00                | $-25,27$   |
| 200,00              | 174,70     |
| 400,00              | 374,90     |
| 600,00              | 575,11     |
| 800,00              | 775,34     |
| 1000,00             | 975,40     |

**Tabulka 3 Proud měřený nekalibrovaným systémem** 

Nesprávná hodnota měřeného proudu je z největší části způsobená 10.000krát zesílenou vstupní nesymetrii operačního zesilovače, což je nejlépe viditelné při nastaveném nulovém proudu. Velikost offsetu je od výrobce udávána jako mezní hodnota, které může offset dosáhnout. U velké části vyrobených operačních zesilovačů je ale tato udávaná hodnota značně nepřesná a je nutné offset určit pro každou součástku zvlášť. Určení absolutní velikost napěťového offsetu nebylo v tomto případě nutné provádět před samotným sestrojením obvodu, neboť k jeho změření došlo v rámci kalibrace.

Tabulka 3 tedy obsahuje veškerá potřebná data pro sestrojení kalibrační křivky. Hodnoty z tabulky vyneseme do grafu a proložíme přímkou, kterou vyjádříme rovnicí ve směrnicovém tvaru podle rovnice 8.

$$
y = kx + q. \tag{8}
$$

Určení koeficientů *k* a *q* bylo provedeno v programu MS Excel 2007 a pro přímku na Obr. 14 platí rovnice

$$
y = 0.9992x + 25.39\tag{9}
$$

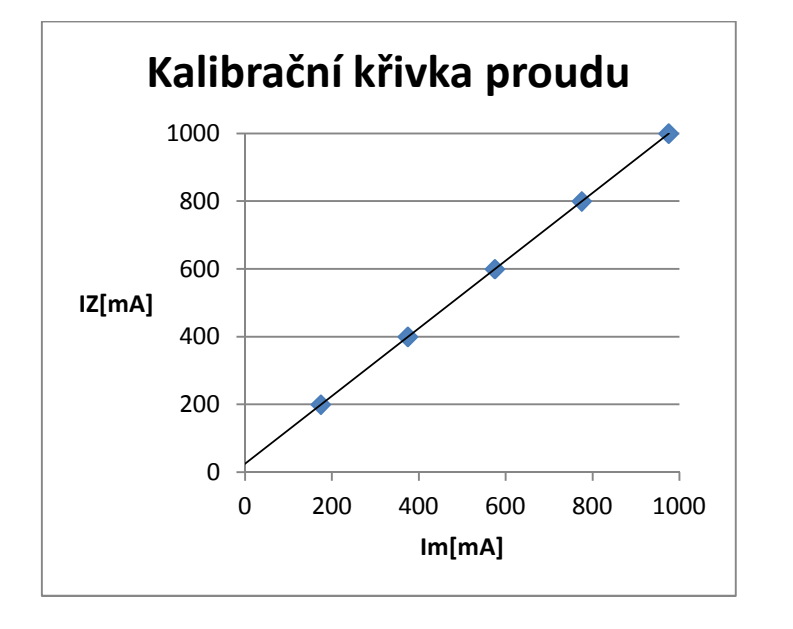

**Obr. 14. Kalibrační křivka měřeného proudu**

Ve druhém kroku kalibrace se v měřícím programu podle rovnice 9 nastavily koeficienty  $k$  a  $q$  pro matematickou úpravu signálu a bylo provedeno kontrolní měření.

| $\Delta I_z$ [mA] | $I_z$ [mA] | $I_m$ [mA] |
|-------------------|------------|------------|
| 0,1               | 0          | 0,076021   |
| 0,3               | 200        | 200,025    |
| 0,5               | 400        | 400,208    |
| 0,7               | 600        | 600,398    |
| 0,9               | 800        | 800,617    |
| 1,1               | 1000       | 1000,657   |

**Tabulka 4 Proud měřený kalibrovaným systémem** 

Ve snaze zvýšit přesnost měření, je možné celý proces zopakovat a určit kalibrační koeficienty pro druhou úroveň korekce měřených hodnot.

Jak je zřejmé z prvního sloupce tabulky 4, tento krok nebyl nutný. Ve zmíněném sloupci jsou uvedeny hodnoty chyb ∆*IZ* multimetru Agilent 34410A pro danou hodnotu. Rozdíl mezi měřenou veličinou a nastaveným proudem je tedy menší než měřící chyba multimetru, z čehož jednoznačně vyplývá, že měřená odchylka leží v chybovém intervalu celého systému a stanovení nových kalibračních koeficientů by nevedlo k přesnějšímu určení skutečné hodnoty proudu.

#### **3.4.3 Standardní nejistota typu A a B**

Nejistota byla určena pro maximální rozsah 1 A, ve kterém se očekává její nejvyšší hodnota.V tomto rozsahu nabývá standardní nejistota typu A podle Rovnice 3 hodnoty

$$
u_A(I = 1000 mA) = 0.25 mA.
$$
 (10)

Standardní nejistota typu B se určí geometrickým součtem jednotlivých složek nejistot  $u_{Bi}(I)$ 

$$
u_B(I) = \sqrt{\sum_i u_{Bi}^2(I)}.
$$
 (11)

U jednotlivých zdrojů se nejistota určuje pomocí jejich známé maximální chyby  $\Delta Z_i$  a rozložení pravděpodobnosti výskytu této chyby.

$$
u_{Bi}(I) = \Delta Z_i \cdot \chi,\tag{12}
$$

kde  $\chi$  vyjadřuje součinitel rozložení, který nabývá hodnoty závislé na druhu rozložení pravděpodobnosti.

Pro výpočet celkové nejistoty byly zohledněny tyto čtyři složky:

I.

Nejistota způsobená vlněním stejnosměrného proudu ze zdroje Statron Typ 2250. Výrobcem je pro maximální výstupní proud 5 A udávána maximální výchylka vlnění *Ivmax* = 5 mA,. Budeme-li uvažovat lineární závislost velikosti zvlnění na hodnotě výstupního proudu, pak pro proud 1 A platí

$$
\Delta Z_{I1} = I_v = I_{vmax} \frac{1}{5} = 0.001 \, A. \tag{13}
$$

Rozložení pravděpodobnosti chyby způsobené zvlněním je rovnoměrné, tudíž pro součinitel rozložení platí

$$
\chi = \frac{1}{\sqrt{3}},\tag{14}
$$

z čehož určíme nejistotu typu B jako

$$
u_{B1}(I) = \Delta Z_{I1} \cdot \chi = \frac{\Delta Z_{I1}}{\sqrt{3}} = \frac{0.001}{\sqrt{3}} = 5.7 \times 10^{-4} A
$$
  
= 0.57 mA. (15)

II.

Další složkou, podílející se na celkové velikosti nejistoty typu B, je chyba hodnoty měřené multimetrem Agilent 34410A. Na základě výrobcem udávaných hodnot[9] stanovíme její velikost jako

$$
\Delta Z_{I2} = \frac{RE}{100} \times RV + \frac{SCE}{100} \times SCV = \frac{0.1}{100} \times 1 + \frac{0.01}{100} \times 1 =
$$
  
= 1.1 × 10<sup>-3</sup> A = 1.1 mA, (16)

kde *RE* značí chybu čtení v procentech, *RV* čtenou hodnotu, *SCE* udává chybu rozsahu v procentech a *SCV* je rozsah při kterém měření probíhalo.

Multimetr Agilent 34410A je přesné měřící zařízení a je u něj možné uvažovat normální rozložení pravděpodobnosti, proto součinitel rozložení nabývá hodnoty

$$
\chi = \frac{1}{3} \tag{17}
$$

a nejistota se poté vypočítá jako

$$
u_{B2}(I) = \Delta Z_{I2} \cdot \chi = \frac{\Delta Z_{I2}}{3} = \frac{1.1 \times 10^{-3}}{3} = 3, \bar{6} \times 10^{-4} A \approx 0.37 \text{ mA}.
$$
 (18)

III.

Třetím zdrojem nejistoty je chyba způsobená operačním zesilovačem MAA741. Konstatní chyba výstupního napětí způsobená klidovými proudy a nesymetriemi proudu a napětí byla odstraněna při kalibraci. Tyto veličiny ovšem nejsou stálé a jejich hodnoty se mění vlivem teploty, dobou provozu, kolísáním napájecího napětí a mnoha dalšími vlivy. Napěťový offset má v invertujícím zapojení zanedbatelný vliv, proto budeme uvažovat pouze vliv proudové nesymetrie a klidových proudů, které podle údajů výrobce dosahují maximální hodnoty  $I_{I0} = 200 \text{ nA}$  resp.  $I_{IB} = 500 \text{ nA}$  [10]. Tyto hodnoty jsou maximem pro teplotu 125 °C a se snižující se teplotou klesají. S přihlédnutím k měření při pokojové teplotě a ke kolísavému charakteru chyby si můžeme dovolit snížit tuto hodnotu na desetinu

$$
\Delta Z_{I3} = \frac{I_{I0} + I_{IB}}{10} = 70 \text{ nA}.
$$
 (19)

Rozložení pravděpodobnosti chyby považujeme za rovnoměrné, součinitel rozložení tedy nabývá hodnoty podle rovnice 14. Pro nejistotu způsobenou operačním zesilovačem platí

$$
u'_{B3}(I) = \Delta Z_{I3} \cdot \chi = \frac{\Delta Z_{I3}}{\sqrt{3}} = \frac{7 \times 10^{-8}}{\sqrt{3}} = 4,04 \times 10^{-8} A
$$
  
= 40,4 nA. (20)

Tato nejistota, ale nevyjadřuje celkový vliv operačního zesilovače na měřenou hodnotu proudu, neboť nejistota  $u'_{B3}(I)$  působí na vstupu zesilovače, zatímco hodnotu proudu odečítáme až po průchodu zesilovačem a sním spojeném 10000násobným zesílením, a proto je správná hodnota standardní nejistoty typu B rovna

$$
u_{B3}(I) = u'_{B3}(I) \times 10000 = 4,04 \times 10^{-4}A = 0,40 \text{ mA.}
$$
 (21)

IV.

Posledním zdrojem nejistoty je chyba měřeného napětí pomocí sběrnice NI USB 6009. Při diferenčním zapojení v rozsahu 10 V je výrobcem udávána hodnota[3]

$$
\Delta U_{max} = \Delta Z_{I4} = 7{,}73 \, \text{mV}.
$$

Za předpokladu normálního rozložení platí

$$
u'_{B4}(U) = \Delta Z_{I4} \cdot \chi = \frac{\Delta Z_{I4}}{\sqrt{3}} = \frac{7,73 \times 10^{-3}}{\sqrt{3}} = 4,4 \times 10^{-3} V = 4,4 \text{ mV}.
$$
 (22)

Pro určení nejistoty měření proudu je nutné nejistotu měření napětí  $u'_{B4}(U)$ přepočítat vzhledem k převodu proudu na napětí. Převod probíhá v poměru

$$
U_{NI} = 10I_m,\tag{23}
$$

kde  $U_{NI}$  značí vstupní napětí sběrnice NI USB 6009 a  $I_m$  je měřený proud. Přínos sběrnice k nejistotě typu B se tedy určí jako

$$
u_{B4}(I) = \frac{u'_{B4}(U)}{10} = \frac{4.4 \times 10^{-3}}{10} = 4.4 \times 10^{-4} A = 0.44 \text{ mA}.
$$
 (24)

Pro výpočet celkové nejistoty dosadíme nejistoty jednotlivých složek do rovnice 11

$$
u_B(I) = \sqrt{0.57^2 + 0.37^2 + 0.40^2 + 0.44^2} = 0.90 \text{ mA}.
$$
 (25)

### **3.4.4 Kombinovaná standardní nejistota**

Kombinovaná standardní nejistota se určí podle rovnice 4 jako

$$
u(I) = \sqrt{u_A(I)^2 + u_B(I)^2} = \sqrt{0.82^2 + 0.25^2} = 0.93 \text{ mA}.
$$
 (26)

Pro získání rozšířené standardní nejistoty  $u_{roz}(I)$  vynásobíme  $u(I)$  koeficentem  $k_r = 2$  a můžeme zapsat výsledek měření jako

$$
I_m = 1000,66 \pm 1,86 \, mA.
$$

Kalibrací jsme tedy na maximálním rozsahu dosáhli relativní přesnosti v procentech

$$
u_r(I) = \frac{u_{roz}(I)}{I_m} \times 100 = \frac{1,86}{1000,66} \times 100 = 0,19\%.
$$
 (27)

V grafu na Obr. 15 je vynesen průběh chyby po celém rozsahu měření.

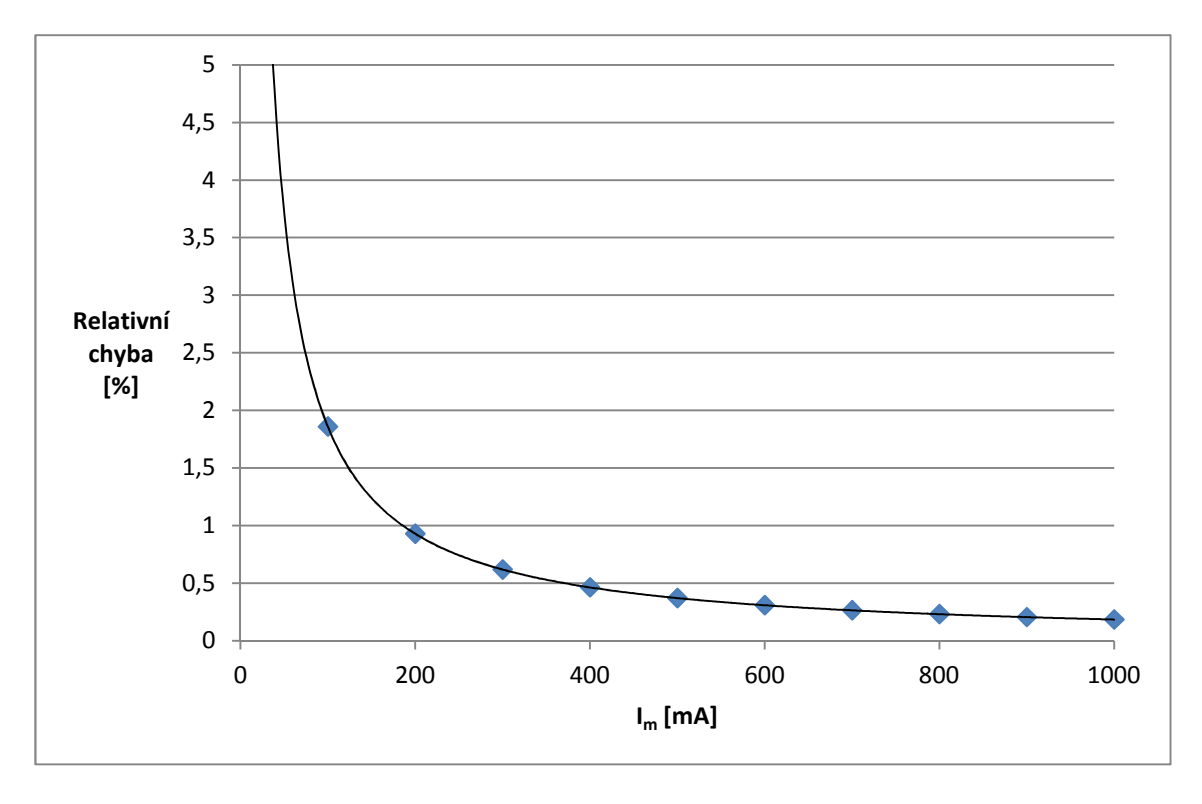

**Obr. 15. Graf závislosti relativní chyby měření na měřené hodnotě proudu**

# **3.5 Kalibrace měření napětí**

### **3.5.1 Zapojení obvodu pro kalibraci napětí**

Pro kalibraci napěťové částí měřící soustavy bylo využito stejných přístrojů jako pro měření proudu. Multimetr byl přepnut do režimu voltmetru a po celé měření byl nastavený pevný rozsah 0 V-100 V.

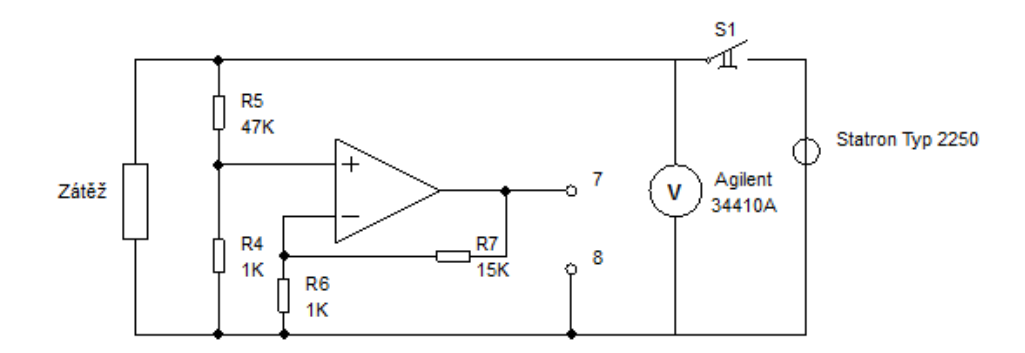

**Obr. 16 Schéma zapojení pro napěťovou kalibraci**

Podobně jako při měření proudu sloužil spínač S1 k odpojování obvodu od zdroje napětí mezi měřením každé hodnoty. NI USB 6009 bylo připojeno ke svorkám 7 a 8.

## **3.5.2 Měření a zpra zpracování dat**

Kalibrační křivka byla podobně jako při kalibraci proudu sestrojena na základě měření průměrné hodnoty napětí v šesti bodech měřícího rozsahu.

| $U_{z}$ [V] | $U_m$ [V] |
|-------------|-----------|
| Ω           | $-0,003$  |
| 6           | 5,926     |
| 12          | 11,896    |
| 18          | 17,852    |
| 24          | 23,781    |
| 30          | 29,692    |

**Tabulka 5 Napětí měřené nekalibrovaným systémem**

Tabulka 5, ve které U<sub>z</sub> značí nastavenou hodnotu zdroje a U<sub>m</sub> měřenou hodnotu, ukazuje mnohem menší vliv vstupní nesymetrie oproti nekalibrovanému systému pro měření proudu. To je způsobeno mnohonásobně menším zesílením operačního zesilovače pro měření napětí a tím pádem menšího vlivu konstantních vstupních nesymetrií na měřenou hodnotu.

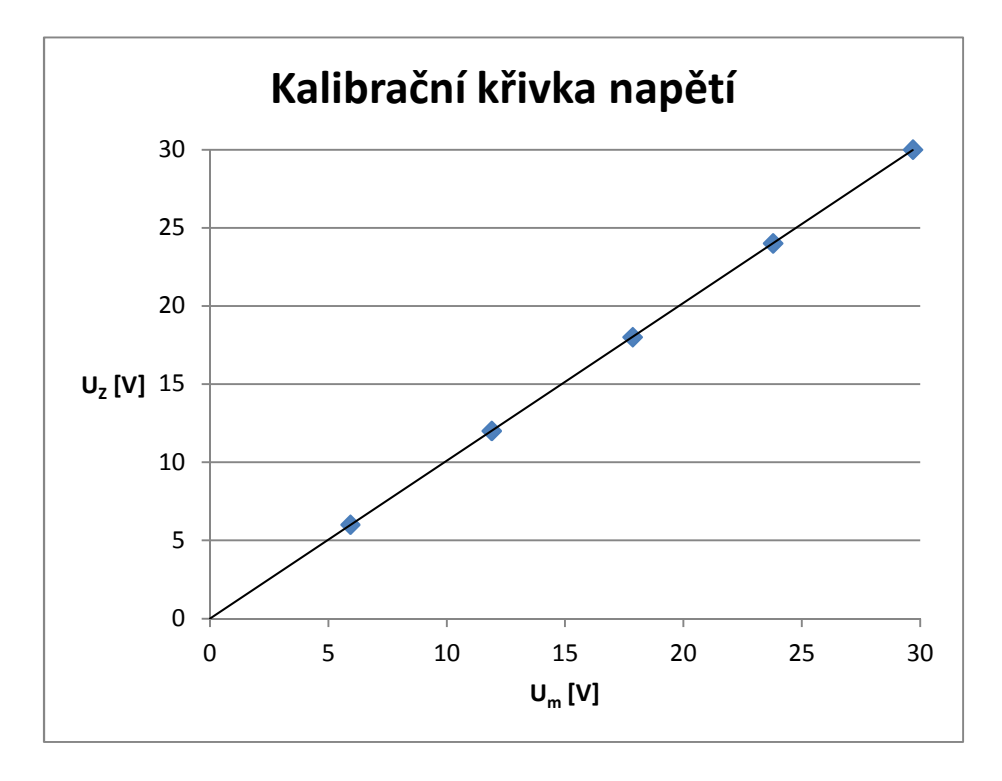

**Obr. 17 Kalibrační křivka měřeného napětí**

Z kalibrační křivky na Obr. 17 byly určeny korekční koeficienty  $k$  a  $q$ , které byly v programu použity pro korekci měřených hodnot.

$$
y = 1,0096x - 0,0005
$$
 (28)

Po úpravě programu bylo provedení měření totožné s měřením na nekalibrovaném systému a v tabulce 6 jsou uvedeny výsledky.

| $U_{z}$ [V]    | $\mathsf{U}_{\mathsf{m}}\left[\mathsf{V}\right]$ |
|----------------|--------------------------------------------------|
| 0              | $-0,004$                                         |
| 6              | 5,983                                            |
| 12             | 12,010                                           |
| 18             | 18,022                                           |
| 24             | 24,009                                           |
| 3 <sup>C</sup> | 29,976                                           |

**Tabulka 6 Napětí měřené kalibrovaným systémem** 

Uvedené výsledky se od vztažného napětí liší o hodnotu menší, než je interval daný nejistotou systému, a proto se kalibrace podle koeficientů v rovnici (28) dá považovat za finální, neboť nelze zaručit přesnější určení skutečné velikosti napětí.

#### **3.5.3 Standardní nejistota typu A a B**

Nejistota celého systému je dána hodnotou maxima nejistoty v celém rozsahu, které leží v nejvyšším měřitelném napětí a proto se bude nejistota vyšetřovat pro napětí 30 V. V rovnici (29) je uveden výpočet standardní nejistoty typu A.

$$
u_A(U = 30 V) = 0,003 V = 3 mV.
$$
 (29)

Standardní nejistota typu B se určí podle stejných čtyřech složek jako při určování nejistot pro proudový obvod. Velikosti jednotlivých složek budou samozřejmě odlišné, neboť se měří jiná veličina.

#### I.

Hlavní složkou nejistoty způsobené laboratorním zdrojem Statron 2250 je kolísání dodávaného napětí, které může být periodické a proto nebude zaznamenáno digitálním stejnosměrným voltmetrem. Maximální výchylka zvlnění je výrobcem udávána jako  $U_{vmax} = 2 \, mV$ . Hodnota platí pro maximální rozsah 40 V, proto je vhodné tuto maximální výchylku přepočítat, podle předpokládané lineární závislosti, na hodnotu odpovídající měřenému napětí, tedy 30 V.

Dalším nezanedbatelným vlivem na celkovou nejistotu, je změna dodávaného napětí v závislosti na kolísání napětí v napájecí síti. Výrobce udává maximální změnu způsobenou tímto jevem  $U_{smax} = 20 \text{ mV}$  Takto způsobený výkyv může nastat v okamžiku snímání napětí pomocí NI USB v režimu jednotlivých záznamů a je proto nutné jej zahrnout. Za předpokladu rovnoměrného rozložení pravděpodobnosti se složka nejistoty typu B způsobená napěťovým zdrojem rovná

$$
u_{B4}(U) = \sqrt{(\Delta Z_{U11} \cdot \chi)^2 + (\Delta Z_{U12} \cdot \chi)^2} =
$$
  
= 
$$
\sqrt{\left(\frac{1.5 \times 10^{-3}}{\sqrt{3}}\right)^2 + \left(\frac{20 \times 10^{-3}}{\sqrt{3}}\right)^2} = 0.011 V = 11 mV.
$$
 (30)

II.

Chybová složka nejistoty typu B multimetru Agilent 34410A se určí stejnými výpočty jako při určování jeho vlivu na nejistotu měření proudu, pouze se dosadí výrobcem udávaná přesnost při měření na rozsahu 0 V-100 V. Jako první se určí maximální chyba měřené hodnoty

$$
\Delta Z_{U2} = \frac{RE}{100} \times RV + \frac{SCE}{100} \times SCV = \frac{0.004}{100} \times 30 + \frac{0.0006}{100} \times 100 =
$$
  
= 1.8 × 10<sup>-3</sup> V = 1.8 mV, (31)

která se následně dosadí do rovnice (32) pro výpočet nejistoty.

$$
u_{B2}(U) = \Delta Z_{U2} \cdot \chi = \frac{\Delta Z_{U2}}{3} = \frac{1.8 \times 10^{-3}}{3} = 6 \times 10^{-4} \, V \cong 0.60 \, mV. \tag{32}
$$

#### III.

Standardní nejistota operačního zesilovače je v neinvertujícím zapojení ovlivněna primárně velikostí napěťové nesymetrie vstupů. Vliv klidového proudu a proudové nesymetrie vstupů je zanedbatelný. Maximální katalogová hodnota napěťové nesymetrie je  $U_{I0} = 6$  mV. Vzhledem k šestnáctinásobnému zesílení zesilovače a rovnoměrnému rozložení pravděpodobnosti se nejistota zesilovače  $u_{B3}(U)$  určí výpočtem

$$
u_{B3}(U) = 16\chi U_{I0} = 16 \cdot \frac{6 \times 10^{-3}}{\sqrt{3}} = 0.055 V = 55 mV
$$
 (33)

IV.

Sběrnice NI USB 6009, která je posledním zdrojem nejistoty, je zapojená v diferenciálním režimu na rozsahu 10 V, proto pro ní platí stejná hodnota jako při měření proudu

$$
\Delta U_{max} = \Delta Z_{U4} = 7.73 \, mV.
$$

Této hodnotě odpovídá nejistota měřeného napětí podle

$$
u'_{B4}(U) = \Delta Z_{U4} \cdot \chi = \frac{\Delta Z_{U4}}{\sqrt{3}} = \frac{7.73 \times 10^{-3}}{\sqrt{3}} = 4.4 \times 10^{-3} V = 4.4 \, mV. \tag{34}
$$

Vzhledem k tomu, že na vstup sběrnice je přivedeno měřené napětí snížené na jednu třetinu skutečné hodnoty, sběrnice změří třetinovou hodnotu napětí i s možnou chybou, která se následně softwarově vynásobí třemi. Proto se opravdová velikost složky nejistoty určí jako

$$
u_{B4}(U) = 3u'_{B4}(U) = 13.2 \, mV. \tag{35}
$$

Celková nejistota typu B je rovna

$$
u_B(U) = \sqrt{11^2 + 0.60^2 + 55^2 + 13.2^2} = 57.62 \, mV = 0.058 \, V. \tag{36}
$$

#### **3.5.4 Kombinovaná standardní nejistota**

Kombinovaná standardní nejistota se určí podle rovnice 4 jako

$$
u(U) = \sqrt{u_A(U)^2 + u_B(U)^2} = \sqrt{0.003^2 + 0.058^2} \approx 0.058 V.
$$
 (37)

Pro získání rozšířené standardní nejistoty  $u_{roz}(U)$  vynásobíme  $u(U)$  koeficentem  $k_r = 2$  a můžeme zapsat výsledek měření jako

$$
U_m = 29{,}976 \pm 0{,}058 V.
$$

Kalibrací jsme tedy na maximálním rozsahu dosáhli relativní přesnosti v procentech

$$
u_r(U) = \frac{u_{roz}(U)}{U_m} \times 100 = \frac{0.058}{29.976} \times 100 = 0.19\%.
$$
 (38)

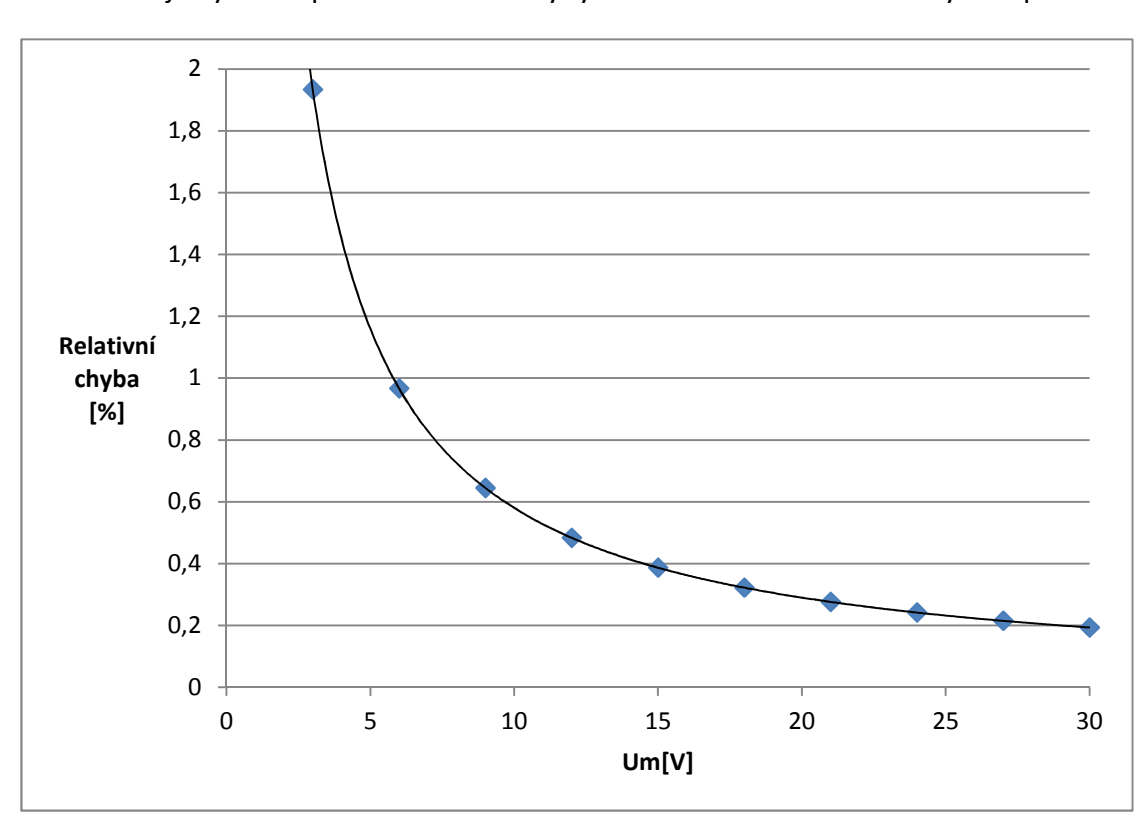

Na Obr. 18 je vynesen pokles relativní chyby měření s rostoucím měřeným napětím.

**Obr. 18 Graf závislosti relativní chyby na měřeném napětí** 

## **3.6 Výsledky kalibrace**

#### **3.6.1 Nejistota měřeného výkonu**

Na základě nejistot určených pro měřené veličiny je možné podle rovnice (5) stanovit nejistotu vypočítaného výkonu jako

$$
u(P) = (29,976 \cdot 1000,660 \times 10^{-3}) \sqrt{\left(\frac{0,058}{29,976}\right)^2 + \left(\frac{1,86 \times 10^{-3}}{1000,66 \times 10^{-3}}\right)^2} = 0,08 \ W
$$
 (39)

Pro maximální rozsah tedy můžeme zapsat výsledek

$$
P = UI = 29,976 \cdot 1000,66 \times 10^{-3} = 29,99 \pm 0,08 W. \tag{40}
$$

Relativní chyba určeného výkonu je poté rovna

$$
u_r(P) = \frac{0.08}{29.99} \times 100 = 0.26\,\%
$$
\n(41)

Z tohoto výsledku jsme schopni sestrojit graf závislosti relativní chyby na měřeném výkonu. Pro porovnání jsou v grafu na Obr. 19 vyneseny i závislosti pro napětí a proud a osa x, označená jako poměrný rozsah, vyjadřuje velikost měřené veličiny jako její poměr k maximálnímu měřitelnému rozsahu, vynásobený stem.

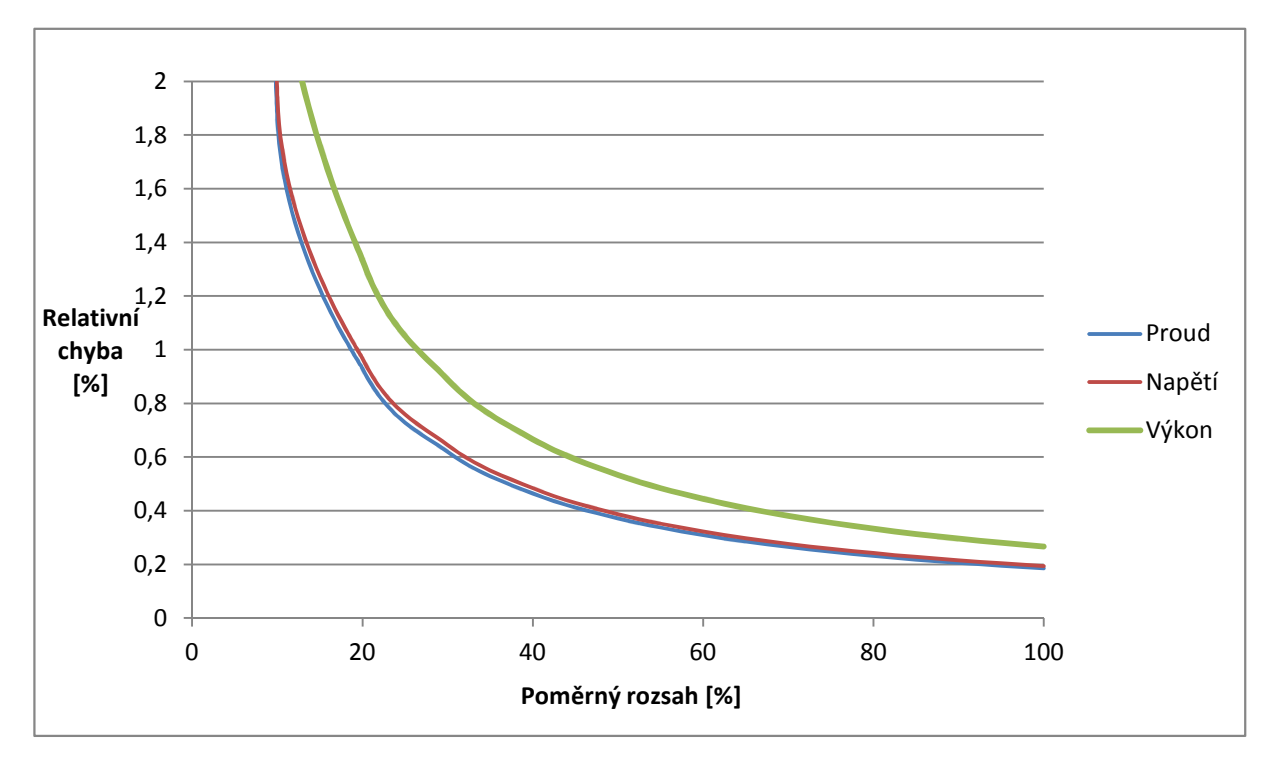

**Obr. 19 Graf pro porovnání závislosti relativní chyby na velikosti měřené veličiny**

## **3.6.2 Vyhodnocení kalibrace**

Výsledná maximální nejistota měřeného výkonu  $u(P) = 0.08$ , určená pro maximální rozsah, je z majoritní části způsobena konstantními vlivy a dá se tedy považovat za maximální možnou odchylku od měřené hodnoty v celém rozsahu. Při výpočtech bylo použito mezních hodnot chybových vlivů, které jsou často přemrštěné, a dá se tedy očekávat, že ve většině případů bude tato nejistota menší. Jelikož navrhovaný měřící systém není určen pro komerční využití, nebylo cílem kalibrace a následného určování chyb stanovení nejmenší možné chyby, ale určení zaručeného intervalu, ve kterém se bude z nejvyšší pravděpodobností nacházet skutečná hodnota měřené veličiny.

Systém je primárně koncipován za účelem sledování výkonu v delších časových úsecích, a to především pro zaznamenávání výrazných změn, způsobených například zastíněním panelu. Pro taková měření není nutná příliš vysoká přesnost, ale je spíše důležitá její časová neproměnlivost. Výkon cílové skupiny fotovoltaických panelů se pohybuje v okolí 5 W, které odpovídá relativní chyba 1,6%, což je více než dostatečná přesnost pro dlouhodobější sledování.

# **4 Praktické měření**

# **4.1 Použité přístroje**

## **4.1.1 Prova 210 Solar Module Analyzer**

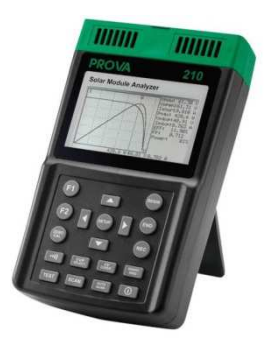

**Obr. 20 Prova 210 [10]**

Prova 210 je analyzátor fotovoltaických článků (Obr. 20) s maximálním rozsahem 12 A/60 V, který dokáže proměřit VA charakteristiku, určit bod maximálního výkonu  $P_{m\nu\nu}$ a jemu korespondující hodnoty  $U_{mpp}$  a  $I_{mpp}$ , proud nakrátko  $I_{sc}$ , napětí naprázdno  $U_{oc}$ a na základě těchto veličin určit fill factor a účinnost FV článku, resp. celého modulu.

Přesnost měřícího přístroje na celém rozsahu je pro napětí rovna[10]

 $\pm 1\%$  měřené hodnoty  $\pm$  (1%  $U_{ac} \pm 0.1V$ ).

Pro proud na použitém rozsahu 10 mA-1 A je maximální chyba rovna

 $\pm$ 1% měřené hodnoty  $\pm$  (1%  $I_{sc} \pm$  9 mA).

Pro praktické měření byl tento přístroj vybrán jako reference, se kterou se porovnávaly naměřené hodnoty.

## **4.1.2 Shell Solar ST5**

| $I_{sc}$  | 0,39A  |
|-----------|--------|
| $U_{oc}$  | 22,9 V |
| $P_{mpp}$ | 5 W    |
| $l_{mpp}$ | 0,32A  |
| $U_{mpp}$ | 15,6 V |

**Tabulka 7 Parametry článku Shell Solar ST5**

Tabulka 7 udává základní parametry měřeného FV panelu Shell Solar ST5. Výkon  $P_{mnn}$ byl měřen za standardních podmínek AM 1,5, teplotě 25 °C a intenzitě dopadajícího záření 1000 W/m<sup>-2</sup>.

# **4.2 Měření**

## **4.2.1 Postup měření**

Podrobný rozbor nejistot měření byl proveden v Kapitole 3, proto se při měření FV panelu jednalo spíše o ověření funkčnosti měřícího systému jako celku a neprováděla se hloubková analýza naměřených dat. Vzhledem k tomuto faktu bylo možné některé parametry měření, např. vzdálenost panelu od zdroje záření, stanovit pouze orientačně.

Měření probíhalo ve třech krocích, z nichž prvním bylo nastavení vzdálenosti měřeného panelu od halogenové lampy, sloužící jako zdroj záření. Tato vzdálenost se udržovala konstantní po celou dobu měření.

Ve druhém kroku se FV panel připojil k přístroji Prova 210, který proměřil jeho parametry a zobrazil hodnoty  $P_{mpp}$ ,  $U_{mpp}$  a  $I_{mpp}$ . Po změření daných veličin se přístroj od FV panelu odpojil.

Třetím krokem bylo připojení měřícího systému podle návodu (viz Kapitola 5) mezi FV panel a zátěž simulovanou reostatem. Na reostatu se nastavila hodnota, při které měřící systém zobrazoval výkon  $P = P_{mnp} \pm u(P)$  a odečetly se hodnoty  $U_{mnp}$  a  $I_{mnp}$ . Při nastavování reostatem bylo žádoucí přiblížit se měřenou hodnotou  $P$  co nejblíže k hodnotě  $P_{mnn}$  určené přístrojem Prova 210. Vzhledem k technickému stavu reostatu to nebylo ve všech případech možné, ale pokaždé bylo dosaženo překrytí intervalů chyb obou měřících přístrojů, což může být, s přihlédnutím k orientačnímu charakteru celého měření, považováno za vyhovující.

Tento postup se opakoval pro různě nastavené vzdálenosti zdroje záření od FV panelu podle prvního kroku. Vzdálenosti se proměřovaly tři, a to při halogenové lampě ve vzdálenosti přibližně 90 cm, 70 cm a 50 cm od měřeného panelu.

# **4.2.2 Naměřené hodnoty**

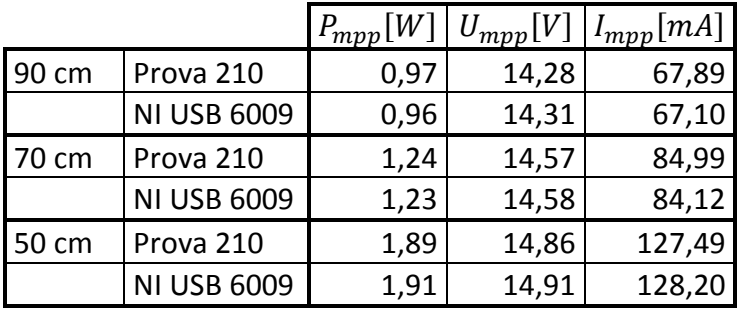

**Tabulka 8 Výsledky měření FV panelu**

Tabulka 8 obsahuje naměřené hodnoty, ze kterých lze na první ohled vyvodit, že ověření funkce systému praktickým měřením bylo úspěšné. Rozdíly mezi hodnotami měřenými oběma metodami spadají pod maximální možné odchylky obou měřících systémů, a tedy jak Prova 210, tak i NI USB 6009 udávají skutečné hodnoty měřené veličiny v rámci své definované přesnosti.

# **5 Manuál pro uživatele**

# **5.1 Zapojení**

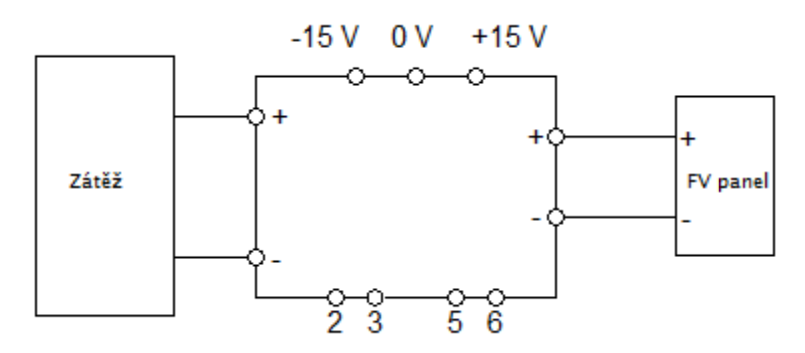

**Obr. 21 Schéma zapojení měřícího systému**

Měřící systém se zapojuje mezi FV panel a jeho zátěž podle Obr. 21 21, pomocí svorek s příslušně označenou polaritou. Zdroj napětí pro operační zesilovač zesilovače se připojuje pomocí svorek označených -15 V, 0 V a +15 V. Připojení sběrnice NI USB 6009 se provádí pomocí svorek 2,3,5 a 6 do shodně očíslovaných vstupů na kartě. pomocí svorek označených -15 V, 0 V a +15 V. Připojení sběrnice NI USB 6009 s<br>provádí pomocí svorek 2,3,5 a 6 do shodně očíslovaných vstupů na kartě.<br>**5.2 Obsluha programu**<br>V adresáři, ve kterém je program uložen je nutné

# **5.2 Obsluha programu**

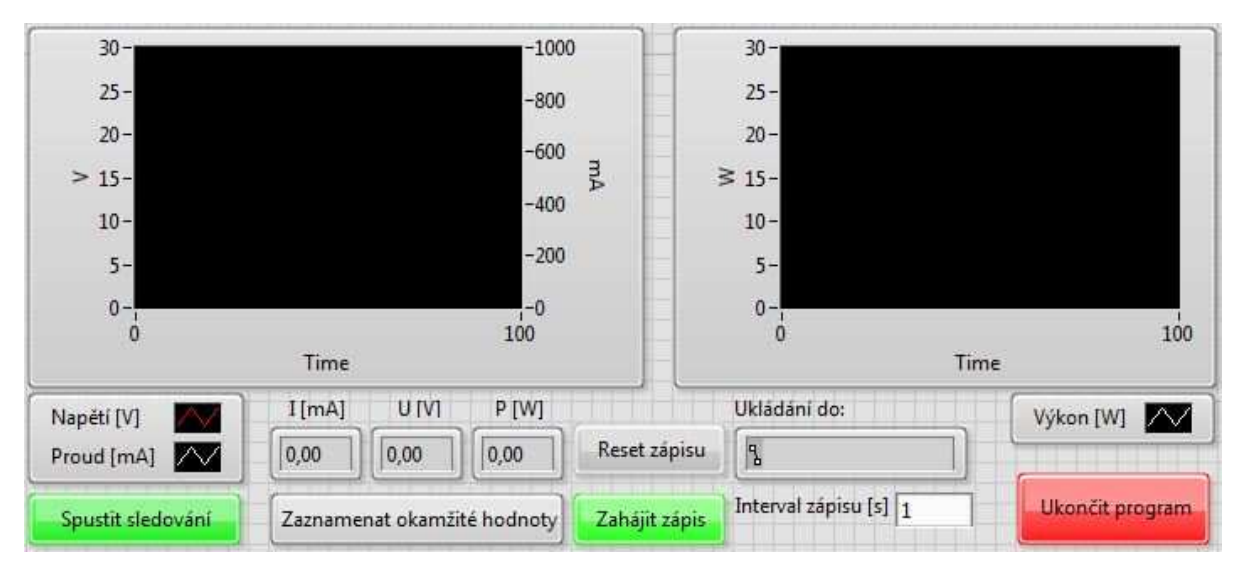

**Obr. 22 Přední panel obslužného programu**

Spustit sledování - po stisku tohoto tlačítka se v levém a pravém černém poli začnou zobrazovat aktuální hodnoty napětí a proudu, resp. výkonu, v grafické formě. Průběhy napětí a proudu jsou umístěny do jednoho grafu, mají odlišné barvy a každému náleží odpovídající měřítko na levé, či pravé straně. o 36 Spuštěné sledování hodnot v reálném čase není nutnou podmínkou pro funkce "Zaznamenat okamžité hodnoty" a "Zahájit zápis".

Zaznamenat okamžité hodnoty - po stisku se ve třech polích, umístěných přímo nad tlačítkem, zobrazí hodnoty proudu, napětí a výkonu, změřené v okamžiku stisku tlačítka. Tyto hodnoty zůstanou zobrazeny až do dalšího stisknutí

Interval zápisu - tímto polem se nastavuje interval zapisování měřených hodnot do souboru. Interval zápisu je nutno nastavit před zahájením zápisu, neboť v průběhu zápisu jej není možné měnit.

Zahájit zápis - při prvním sepnutí tlačítka je uživatel vyzván k určení složky, do které chce zapsaná data ukládat. Po vybrání složky a pojmenování cílového souboru, začne zápis dat v přednastavených intervalech. Během zapisování dat je možné tlačítko znovu stisknout, čímž se přeruší zapisování dat, které lze dalším stiskem obnovit, a to bez nutnosti nového zadávání cíle. Při zapisování dat nesmí být cílový soubor otevřen v jiném programu.

Reset zápisu - tlačítko je funkční pouze při vypnutém, či pozastaveném zápisu. Po jeho stisknutí bude, při dalším sepnutí tlačítka "Zahájit zápis", uživatel vyzván k volbě nového cílového souboru pro ukládání dat.

Ukládání do: - zobrazuje adresu souboru pro ukládání dat

Ukončit program - zastaví VI

# **6 Závěr**

Ve druhé kapitole této práce je popsán návrh systému pro automatické měření a záznam provozních parametrů fotovoltaického modulu včetně jeho obslužného programu, vytvořeného v prostředí LabView. V následující částí je shrnut postup kalibrace zhotoveného přípravku a její výsledky, které byly aplikovány pro adjustaci měření daného výrobku.

Pro takto kalibrovaný měřící systém byly určeny nejistoty měření a celková funkčnost systému byla ověřena praktickým měřením solárního modulu Shell Solar ST. V poslední části práce se nachází manuál pro běžného uživatele, ve kterém jsou stručně popsány pokyny pro správné zapojení a ovládání měřícího systému. Výše uvedenými body jsem tedy naplnil cíle bakalářské práce.

Navržený měřící systém je příkladem, jak jednoduše a levně vytvořit zařízení pro monitorování provozních parametrů fotovoltaických modulů, případně jiných stejnosměrných zařízení. Malými zásahy do konstrukčního provedení obvodů pro snímaní proudu nebo napětí lze u nově vyráběných kusů dosáhnout široké škály měřených rozsahů. Stejně tak lze nahrazením operačního zesilovače MAA741 jinou, kvalitnější součástkou, dosáhnout vyšší přesnosti měření. Přesnost měření ale byla dostatečně vysoká i při použití méně kvalitních součástek a významně překonala hodnotu, která byla předpokládána při prvotním návrhu systému.

# **Seznam použitých zdrojů**

[1] **Laboratory, National Renewable Energy.** www.nrel.gov. [Online] 14. Květen 2014. http://www.nrel.gov/ncpv/images/efficiency\_chart.jpg.

[2] **Slatinský, Petr.** http://www.slatinsky.eu. [Online] http://www.slatinsky.eu/img/clanky//originals/graf-1844.jpg.

[3] **Instruments, National.** http://www.ni.com/. *Low-Cost, Bus-Powered Multifunction DAQ for USB – 12- or 14-Bit, up to 48 kS/s, 8 Analog Inputs.* [Online] 2008. http://www.ni.com/pdf/products/us/20043762301101dlr.pdf.

[4] - www.ni.com. USER GUIDE AND SPECIFICATIONS NI USB-6008/6009. [Online] 2012. http://www.ni.com/pdf/manuals/371303m.pdf.

[5] **Haasz, Vladimír a Sedláček, Miloš.** *Elektrická měření:Přístroje a metody.* Praha : Monografie ČVUT, 2005. 80-01-02731-7.

[6] **Ústav přístrojové a řídicí techniky, Ú 12110.** ČVUT Fakulta strojní. *Nejistoty měření.*  [Online] http://www1.fs.cvut.cz/cz/u12110/tem/nejistoty/Nejistoty-uvod.pdf.

[7] **Schovánek, Petr a Vítězslav, Havránek.** fyzika.upol.cz. *Chyby a nejistoty měření.*  [Online] http://fyzika.upol.cz/cs/system/files/download/vujtek/texty/pext2 nejistoty.pdf.

[8] Statron. *Statron typ 2250.* [Online] http://www.statron.de/index.php?page=details&device=61.

[9] Agilent Technologies. *34410A Digital Multimeter, 6½ Digit High Performance.*  [Online] http://www.home.agilent.com/en/pd-692834-pn-34410A/digital-multimeter-6-digit-high-performance?&cc=CZ&lc=eng.

[10] TES Electrical Electronic Corp. *PROVA 200A/210 Solar Module Analyzer.* [Online] http://www.tes.com.tw/prova200e.htm.

[11] **Kolektiv.** *Elektrická měření: Návody k laboratorním cvičením.* Praha : ČVUT, 2007. 978-80-01-03042-4.

[12] **Klein, Martin.** *Rozhraní pro testování fotovoltaických panelů.* ČVUT FEL : autor neznámý, 2014.

[13] **Kabeš, Karel.** *Operační zesilovače v automatizační technice.* Praha : SNTL - Nakladatelství technické literatury, 1989.

[14] PV Education. [Online] http://pveducation.org/.

[15] National Instruments. *Introduction to NI LabView.* [Online] http://www.ni.com/gettingstarted/labviewbasics/.

[16] Datasheet PDF. *Operační zesilovač MAA741.* [Online] http://www.datasheetpdf.com/datasheet-html/M/A/A/MAA741\_ETC.pdf.html.

# **Seznam obrázků**

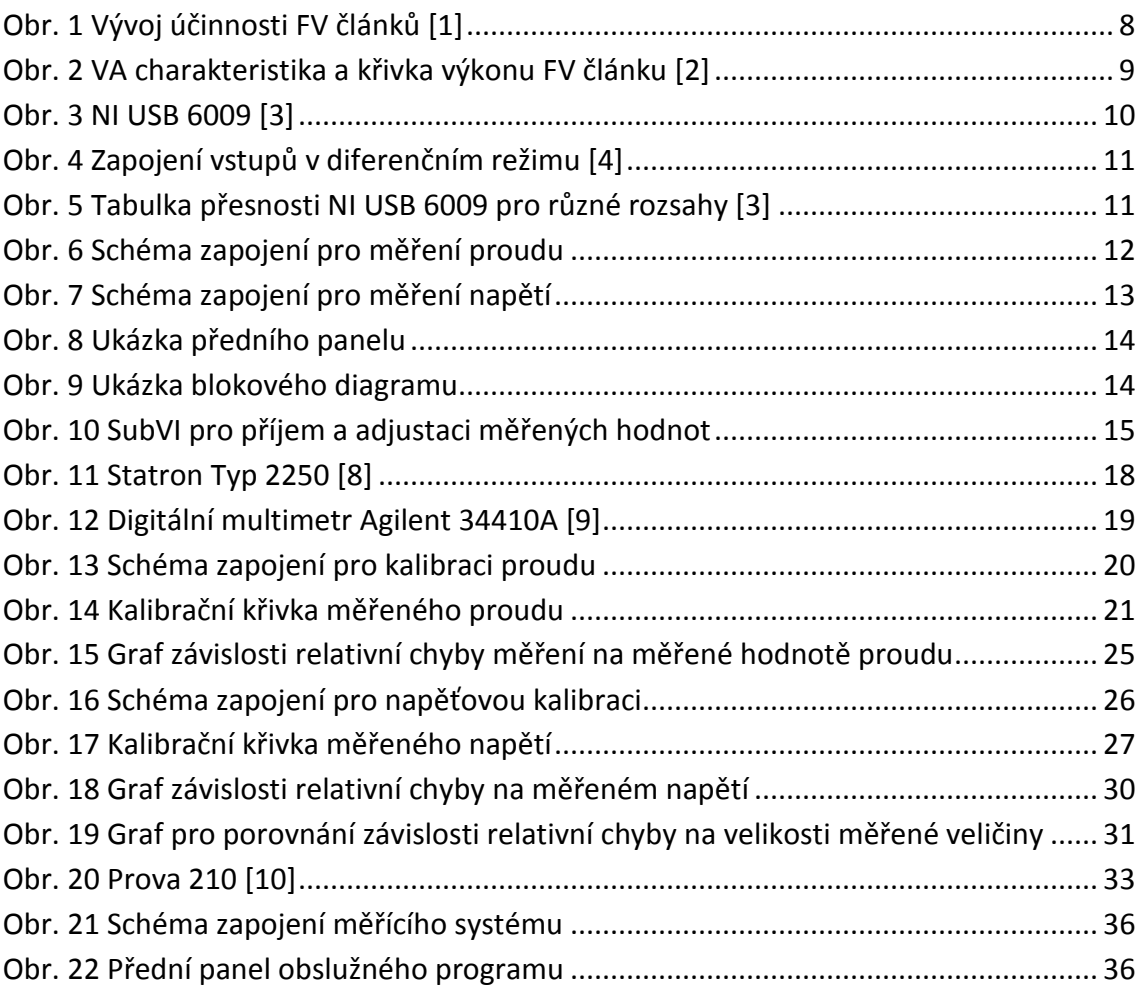

# **Seznam tabulek**

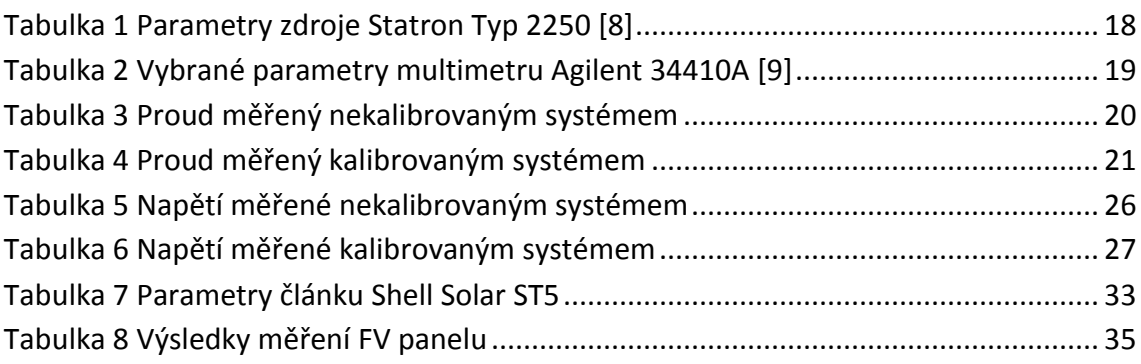

# **Seznam příloh**

Příloha 1 - CD s následujícím obsahem

- elektronická verze práce
- obslužný program pro uživatele
- projekt obslužného programu s možností nahlédnutí do zdrojového kódu
- naměřená data z kalibrace proudu a napětí